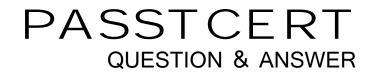

# Higher Quality Better Service!

We offer free update service for one year HTTP://WWW.PASSTCERT.COM

### Exam : MB3-461

### Title : GP 9.0 Modifier with VBA

### Version : DEMO

1.Global changes can be made to some resources in Microsoft Dynamics GP. When a global change is made, this change affects the entire dictionary. Using Modifier, what type of resource can be customized with a global change? Choose the 3 that apply.

A.Pictures

**B.Data Types** 

C.Tables

D.Messages

#### Correct:A B D

### 2.Original Microsoft Dynamics GP windows customized using Modifier get stored in the Forms.dic. When does the Forms.dic get created?

A.Installation of Microsoft Dynamics GP

B.Opening of Microsoft Dynamics GP

C.The first time you access Modifier from the application

D.When reg keys are added to allow access to Modifier

#### Correct:C

3.You are asked to customize a Modified Microsoft Dynamics GP window. This window has original fields as well as some new local fields. Using Modifier, what can be deleted from the window?

A.Any Microsoft Dynamics GP global field that isn't a required field

B.Any Microsoft Dynamics GP global field not being used

C.Any Global field created with Modifier

D.Any Local field created with Modifier

#### Correct:D

4.Graphical objects are used throughout the Microsoft Dynamics GP application. In Modifier, what objects can be used to display graphics? Choose the 2 that apply.

A.String

B.Lookup Button

C.Push Button

D.Message

#### Correct:B C

5.You are asked to modify a Microsoft Dynamics GP window by adding fields to it. Using Modifier, what type of fields can be added? Choose the 2 that apply.

A.Local Fields

B.Fields from any table attached to the form

C.Fields from the auto-linked table

D.Fields from the table created by the user

#### Correct:A C

6.In Modifier the user opens an existing Microsoft Dynamics GP data type "DDL\_Country". This data type is a drop-down list containing 3 static text values. What options are available for customizing the static text values?

- A.Insert
- B.Remove
- C.Replace
- D.Edit

#### Correct:C

7.In Microsoft Dynamics GP scrolling windows are used to display multiple lines of information. What types of scrolling windows exist in the application? Choose the 3 that apply.

A.Browse Only

B.Editable

C.Adds Allowed

D.User Defined

#### Correct:A B C

8. The Microsoft Dynamics GP Application contains several tables. Tables can be attached to forms and auto-linked to windows. How many auto-linked tables can exist for each window?

A.1

B.2

C.3

D.unlimited

#### Correct:A

9.In Modifier, how can you change the property of a field or a window using the Properties window? Choose the 3 that apply.

A.Double-click on the property to change its value

B.Select a value from a list

C.Edit Manually

D.Field properties cannot be changed using Modifier

#### Correct:A B C

10.You would like to customize a window and have opened the window layout with Modifier. Which window properties can be changed using Modifier? Choose the 2 that apply.

A.AutoOpen B.Title C.Name

D.WindowID

#### **Correct:A B**

#### 11. What variables can be used only by procedures in the same module?

A.Public

- **B.Private**
- C.Explicit
- D.Static

#### Correct:B

#### 12. What is a set of declarations followed by procedures defined as?

- A.Method
- B.Property
- C.Function
- D.Module

#### Correct:D

#### 13.What allows you to create a window or dialog box in your VBA project?

- A.Module
- B.User Form

#### C.Procedures D.Class Module

#### Correct:B

14.You are customizing a Microsoft Dynamics GP window by adding VBA code. When debugging the code, which window would you open to display information for all objects on the current window?

A.Immediate Window B.Locals Window C.Call Stack Window D.Watches Window

#### Correct:B

15.You open the Purchase Order Entry window. After selecting a Vendor ID you would like to open the Purchasing Vendor Detail Entry window for the user. Which VBA statement would open this window using the indirect method?

- A.PurchasingVendorDetailEntry.Open
- B.PurchaseOrderEntry.Open
- C.ExpansionButton4.Value = 1
- D.PurchasingVendorDetailEntry.Activate

#### Correct:C

## 16.You have added a Microsoft Dynamics GP window to the VBA project. You also need to add several fields from that window. How do you add multiple fields to VBA?

A.Lasso the fields that you want to add. Choose Tools-Customize-Add fields to Visual Basic

B.Lasso the fields you want to add. Choose Tools-Customize-Add Multiple fields to Visual Basic

C.Select multiple fields using the Shift Key. Once they are selected choose Tools-Customize-Add fields to Visual Basic

D.Choose Tools-Customize-Add fields to Visual Basic. Click on each field you want to add

#### Correct:D

#### 17.In VBA what method can be used to move the cursor to a specific field?

A.Focus

B.Move

C.Focus Field

D.Move Field

#### Correct:A

18.You are asked to customize the Payables Transaction Entry window by making the Shipping Method a required field. Using VBA code, which statement would accomplish this?

A.ShippingWeight.Required = True

B.ShippingWeight is Required

C.Shipping Weight = Required

D.Required.ShippingWeight = True

#### Correct:A

19.You have added a Microsoft Dynamics GP window and several fields to the VBA project. You realize that a few fields are not needed. How do you remove an individual field from the VBA project?

A.From VBA highlight the field in the Project Explorer window and delete it

B.From VBA highlight the field from the list in the Code Window and delete it

C.From Microsoft Dynamics GP choose Tools-Customize-Remove field from Visual Basic

D.Individual fields cannot be removed from the VBA project

#### Correct:D

#### 20.In VBA which property can be used to set the value of a field?

A.Focus B.Value C.Set D.Caption Correct:B